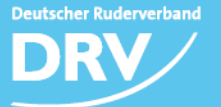

## **Zur Anmeldung in die Aktivendatenbank sind nur wenige Schritte erforderlich.**

Sie benötigen dazu einen Internetzugang und das von der Geschäftsstelle zugeleitete Passwort.

- 1. Aufruf http://verwaltung.rudern.de
- 2. Erstellen eines Accounts (wenn nicht schon vorhanden) für Sie persönlich
- 3. Bestätigung der Aktivierungsmail (wird nach erfolgreicher Anmeldung versandt)
- 4. Verknüpfung mit Ihrem Verein
- 5. Anklicken Ihres Vereins in der Liste
- 6. Eingabe des Passwortes
- 7. Eingabe der Aktiven
- 8. Anklicken der Felder zur Datenweitergabe, den Anti-Doping-Bestimmungen und Kosten
- 9. Absenden der eingegebenen Daten und Ausdrucken der Liste
- 10. Die ausgedruckte Liste senden Sie zusätzlich per Fax oder per E-Mail oder per Brief an die Geschäftsstelle des DRV
- 11. Nach Eingang der schriftlichen Bestätigung wird die ID-Nummer vergeben und ist in der Datei einsehbar

## **Für Juniorinnen und Junioren sowie Jungen und Mädchen**

Der Ablauf ist identisch, lediglich die ärztliche Bescheinigung muss zusätzlich eingeschickt werden.

- 1.–9. siehe oben
- 10. Die ausgedruckte Liste **und die ärztliche/n Bescheinigung/en** senden Sie zusätzlich per Fax oder per E-Mail oder per Brief an die Geschäftsstelle des DRV
- 11. Nach Eingang der schriftlichen Bestätigung wird die ID-Nummer vergeben und ist in der Datei einsehbar

Sie können somit alle Aktiven von Jungen und Mädchen bis zu den Masters in der gleichen Sitzung anmelden. Die Anmeldung kann auch je nach Bedarf in verschiedenen Sitzungen erfolgen. Sie muss jedoch vor dem Meldeschluss der Regatta, an der die Aktiven erstmals teilnehmen sollen, erfolgen.